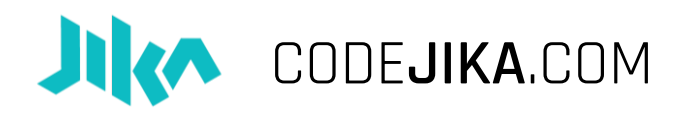

# HOW TO RUN THE "5-MINUTE-WEBSITE"

Everything you could possibly need to know to run this awesome, fun event.

#### What is the 1 Hour Website?

- A. Fun event, participants learn to code a simple landing page.
- B. Super EASY! You don't need to install anything
	- o You don't need internet or trainers Just you and some excited young people!
- C. Duration: 30 minutes.
- D. Managed by anyone: Student, teacher, community leader, volunteer, alien, president, politician, etc.

#### 1. Venue

Some tips around the venue:

#### Remind School or venue of the timing of the event multiple times.

- 1. Get the contact number of an additional person at the school or library and remind them a few days before.
- 2. Usually an SMS or email is enough.
- 3. Make sure to send lots of emojies in your texts.

#### Check the PCs and copy curriculum to Desktop.

#### Check your computers:

- a. Check if your computer has:
	- i. Notepad ( Click: "Start" & type "Notepad" it should already be on any PC.)

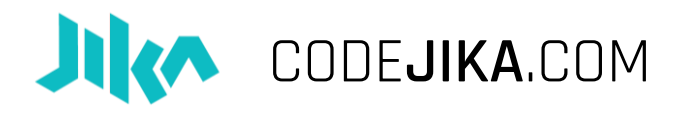

- ii. Adobe Reader ( Every PC should have a program that can view PDFs.)
- iii. Internet Browser (You don't need internet, but you need a browser. Any browser will work; Internet Explorer, Firefox, Chrome, Opera or Safari. )
- b. Check each PC;
	- i. See if the login works (Sometimes people forget to tell you what the password is.)
	- ii. Check to see if each keyboard and mouse works properly.
	- iii. Lastly, check if each PC switches on. ;)

### 2. Invite

Tell awesome people in your school or neighborhood about the 5-Minute-Website.

Things you can do:

- Run through the streets dressed in an **unusual costume**. (We've never actually tried this).
- Print A3 Posters Fill in the details with a black marker and post 10-15 in key areas around the school (or community.)
- Post the Signup list so people can sign up when you're not around (usually in front of the PC Lab or at the bulletin board.)
	- o If the event is in a community area, you can ask the student to SMS you his or her details to reserve a place.
- Distribute Flyers Add the details to your MS Word or PDF Files Print as many copies as you like. Chop in half and pronto, you're ready to distribute them.
- Any other method that you think could work.

COMMUNITY:

- Previous students or clubs are usually very good at coordinating the sign ups.
- Create a Facebook Event at the school.

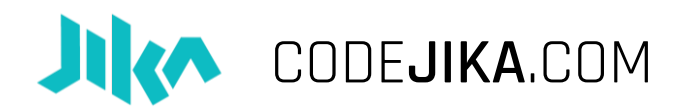

- List the codejika.com as an event on EventBright
- Create a Whatsapp Group and invite those who signed up to join. Then you can also help each other debug the projects after the event when coding in separate places.

### 3. AGENDA

1 Minute – Crazy Time – Do anything fun, crazy, exciting or lively. :D

Sing a silly song, play a song, do the wave, give high-fives, tell everyone to swap places first 3 get a sweet. DON'T be boring.

2 Minutes – Introduce yourself and what CodeJIKA is.

- $\bullet$  l am ..., I'm from ..., I am ... years old. I am studying/working...
- CodeJIKA.com is a movement of youth-run coding clubs and my goal today is to introduce you to the curriculum and help you start one.

2 Minutes – Ice-breaker: Ask questions like:

- Who knows what coding is?
- Who has coded before?
- Who has an idea of what we are going to do today?
- What if I told you that you were going to code your own first website from scratch in the next 10 minutes? Would you say I'm crazy?

1 Minute [Optional] – Show a 60 Second CodeJIKA.com video.

1 Minute – Explain what is going to happen:

- [Optional] Show screenshot of website they will build today. (Print it out or show on projector)
- How: Offline, using notepad, instructions and viewing in a browser.
- What you will show them before you finish: CodeJIKA.com PDF Projects (Copied to the Desktop) which they can use to teach themselves offline.
	- o Many thousands have used this and taught themselves and friends how to code.

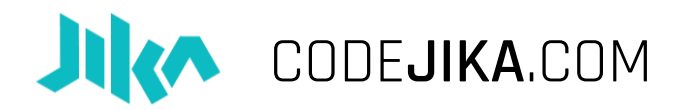

o Possibly the funnest\* (\*or most fun) coding curriculum in the world.

#### 1 Minute – Instructions

- Distribute the instructions.
- First person to complete and show the screen with the correct outcome is the winner.
	- o Offer a symbolic prize, sweet, ice-cream or recognition.
- Tell them they can help each other if they get stuck.

3 Minutes - How to save an .html file using Notepad and open and refresh in browser.

IMPORTANT: Many learners get stuck here. (This is not a joke, they actually really get stuck at this point.)

Slowly show and explain as you walk around, checking each screen:

- 1. How to find the saved file and double click it to view it in the browser.
- 2. How to open it again in Notepad, make changes, save it again.
	- a. Method 1: Press "Shift + Right Click", then open with, select "Notepad".
	- b. Method 2: Open Notepad, Click "File", Click "Open", select the file you saved.
- 3. How to refresh browser after you saved the file.

### 4. Code!

Get coding.

[Optional:] Peer-learning: If you have helpers, assign them each to a group of students or divide learners into groups to help each other when stuck.

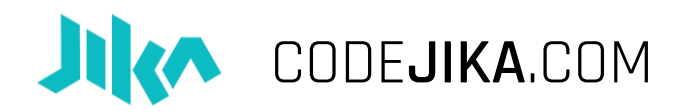

### 5. Celebrate

Make sure everyone claps for the first person who finishes.

[Optional ] Let the people who are done start on page 2, till most participants are complete.

What a fantastic start to a new career, new ideas and a new future for many.

### 6. Curriculum

1. How to arrange PC screen:

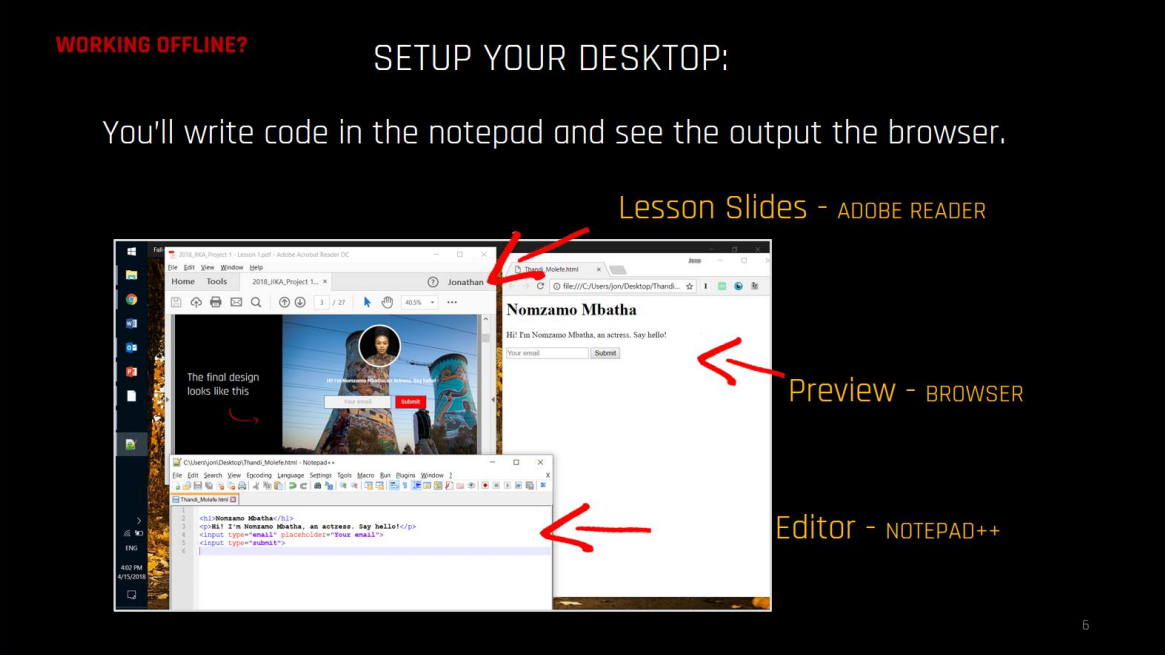

- 2. How to code offline on Tablet or Phone:
	- o Download "Dcoder" app from Google Play store. (It's FREE ofcourse)
- 3. Only code when there is a "CHALLENGE" slide.
- 4. Skip the "Intro Guide" section if you like.
- 5. Project 1 takes approximately 1 hour. If you have time let them complete Project 1 in the same session.

That's amazing! You've come to the end. You're a rockstar.

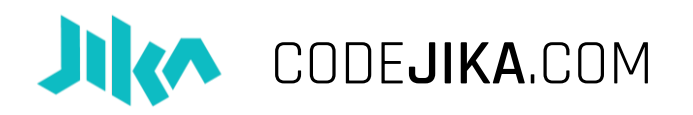

# 7. End

That's amazing! You've come to the end. Make sure to celebrate with your whole team and all the great students.

What a fantastic start to a new career, new ideas and a new future for many.

Where to list your event and send the pictures:

- $\bullet$  Social Media with the  $\#$ CodeJIKA
- List your event here: [www.codejika.com/events](http://www.codejika.com/events)
- Send your 1 sentence report (Location, number of students) and pictures to: [events@codejika.com](mailto:events@codejika.com)

What comes after the "5-Minute-Website" Event?

Keep going. The curriculum will keep building on what the team and students have learnt, and before you know it, they'll be creating web dev pros.

This is the perfect launch pad to begin a coding training group/s in schools or see coding clubs emerging.

Visit the school as often as possible.

## 7. Additional:

Have a role-model speaker or personality give a short talk about coding or learning new skills.

OTHER IDEAS:

Show an example "Star" Website. Start your event with giving an example of what students will be able to build. Invite someone who has done coding professionally or an inspiring speaker.

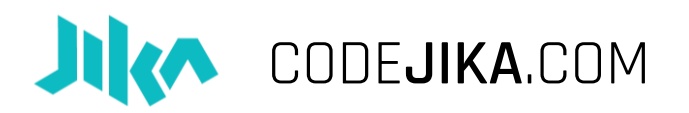

Play a Video: Or play one of these fun videos to inspire the team before they start:

2017 Coder of the Year Awards – 1 Min: <https://www.youtube.com/watch?v=LCvuh-chXnA>

Code for Change – Meet the Team - 3 Mins: <https://www.youtube.com/watch?v=da82NIbzsHo>

Hour of Code – Simple Intro Video – 2 Mins: <https://www.youtube.com/watch?v=FC5FbmsH4fw>

Why I learned to Code 13 Reasons – Young Girl: 5 Mins: <https://www.youtube.com/watch?v=YqcVA32OVz4>